## How to Access and Use Charms Office

#### **Contents**

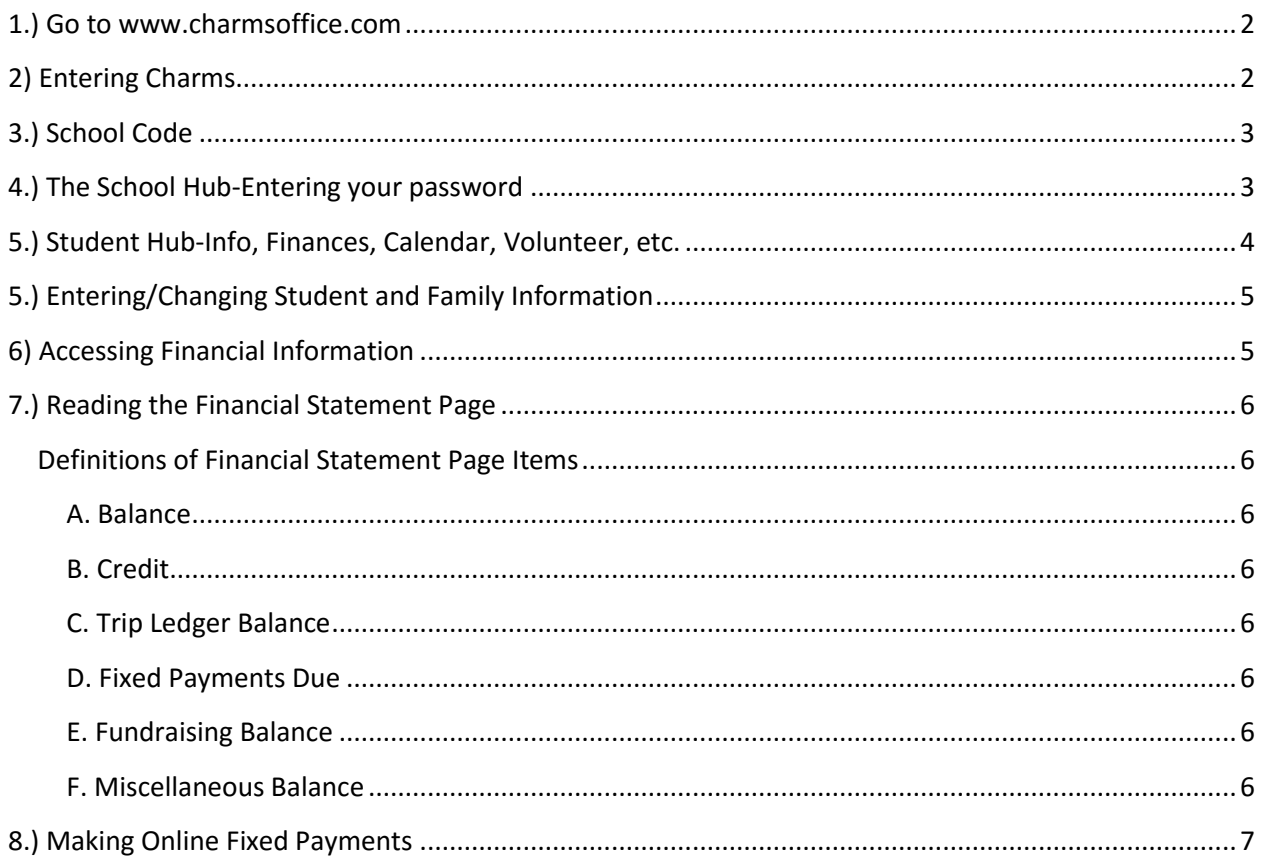

### <span id="page-1-0"></span>**1.) Go to www.charmsoffice.com**

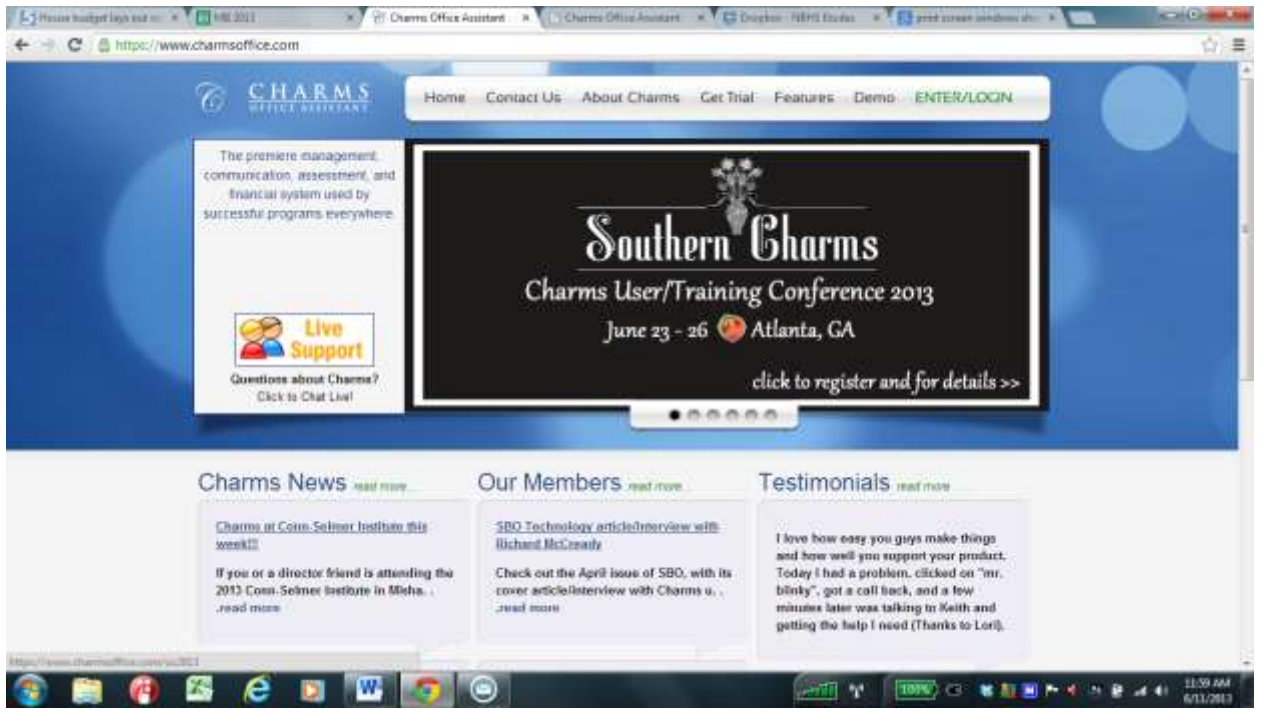

## <span id="page-1-1"></span>**2) Entering Charms**

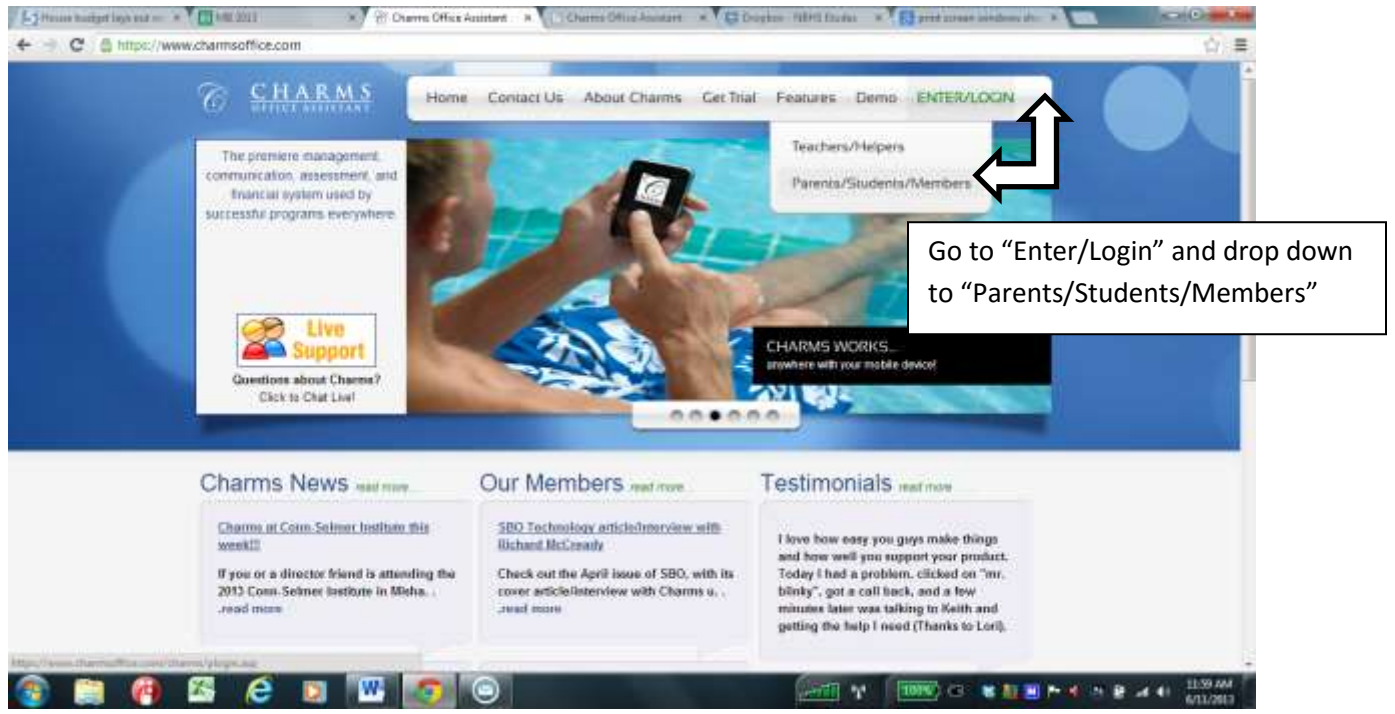

### <span id="page-2-0"></span>**3.) School Code**

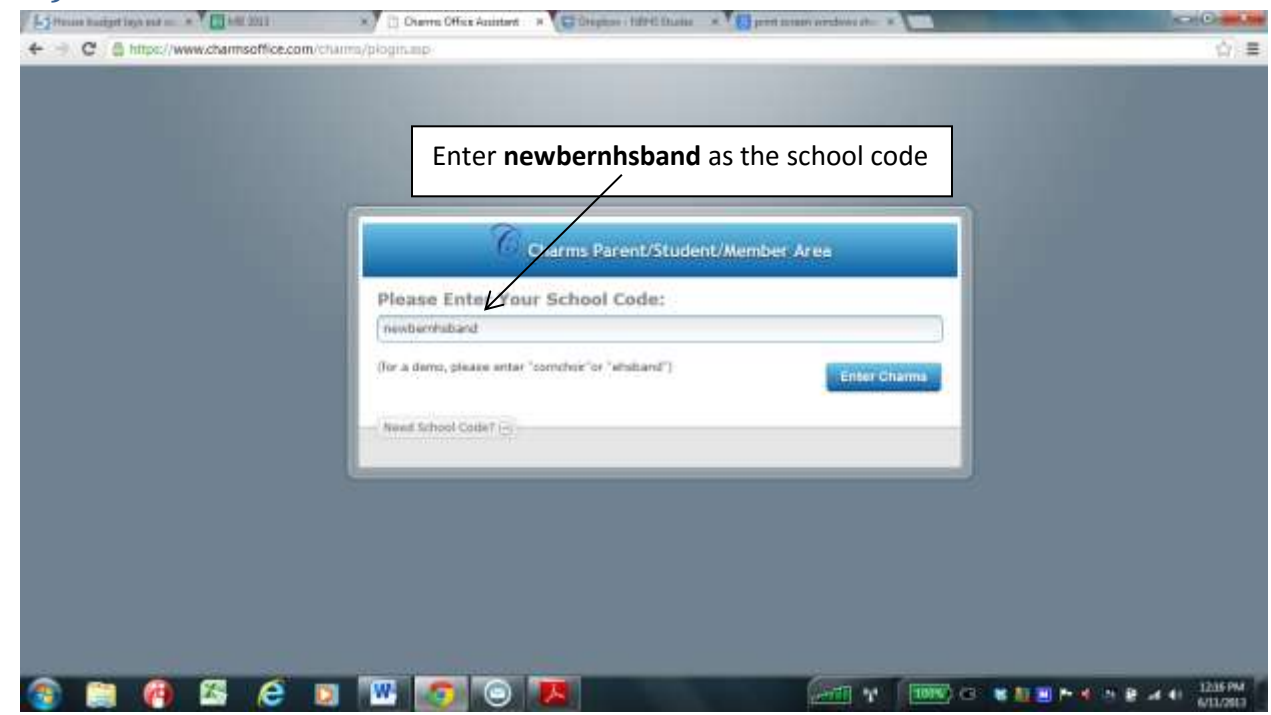

*The Hub is your portal for everything that you need.* 

*You have access to volunteer sign-ups, personal information change, financial records, online payments and other tools.* 

### <span id="page-2-1"></span>**4.) The School Hub-Entering your password**

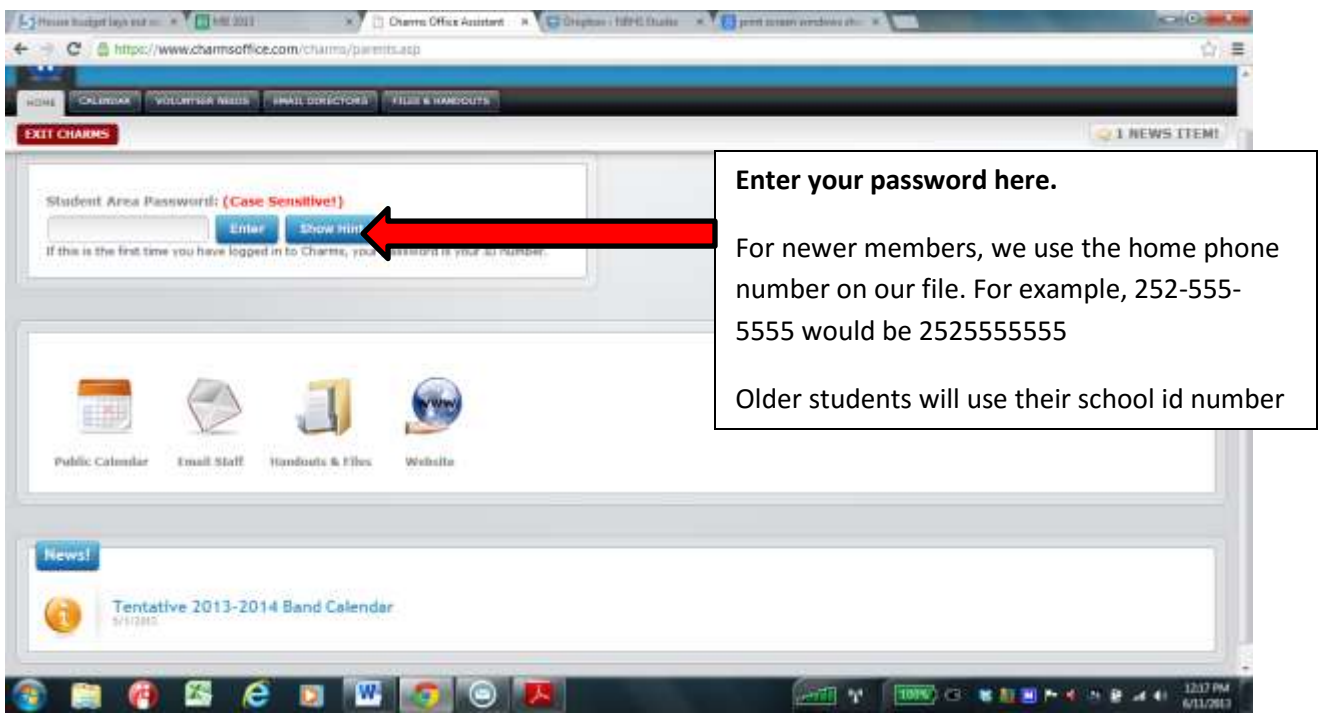

# <span id="page-3-0"></span>**5.) Student Hub-Info, Finances, Calendar, Volunteer, etc.**

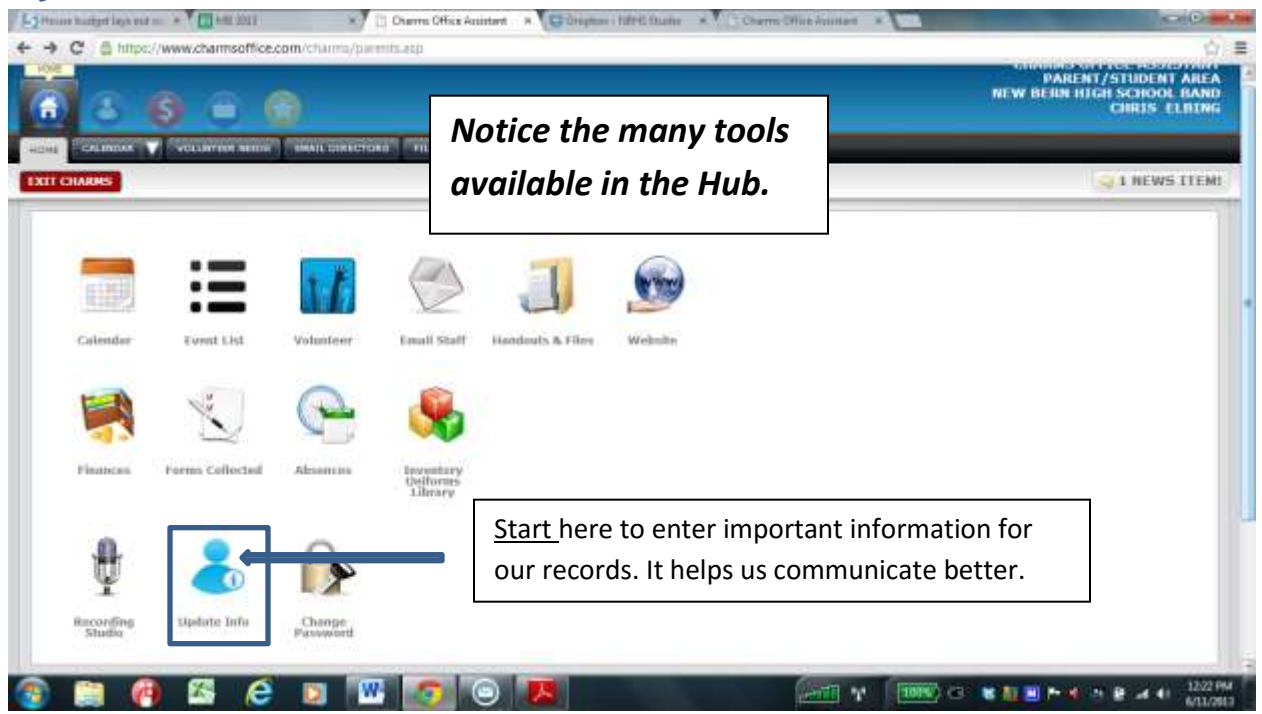

### <span id="page-4-0"></span>**5.) Entering/Changing Student and Family Information**

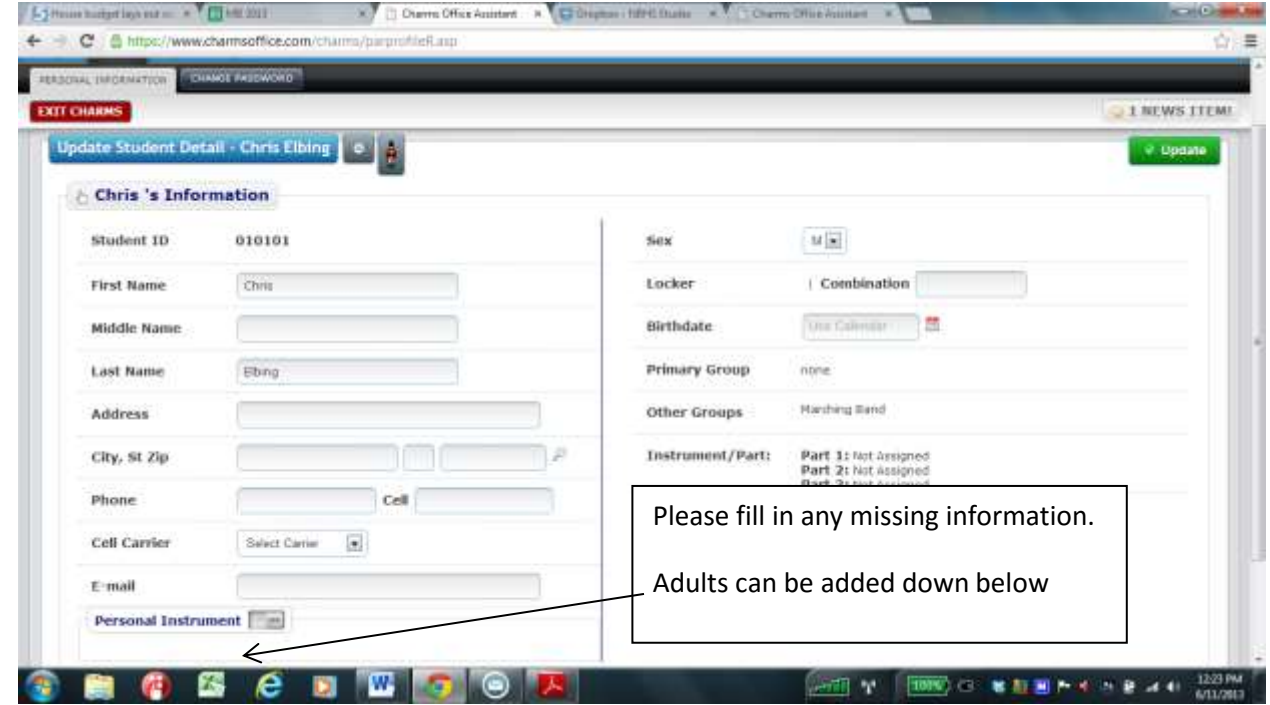

## <span id="page-4-1"></span>**6) Accessing Financial Information**

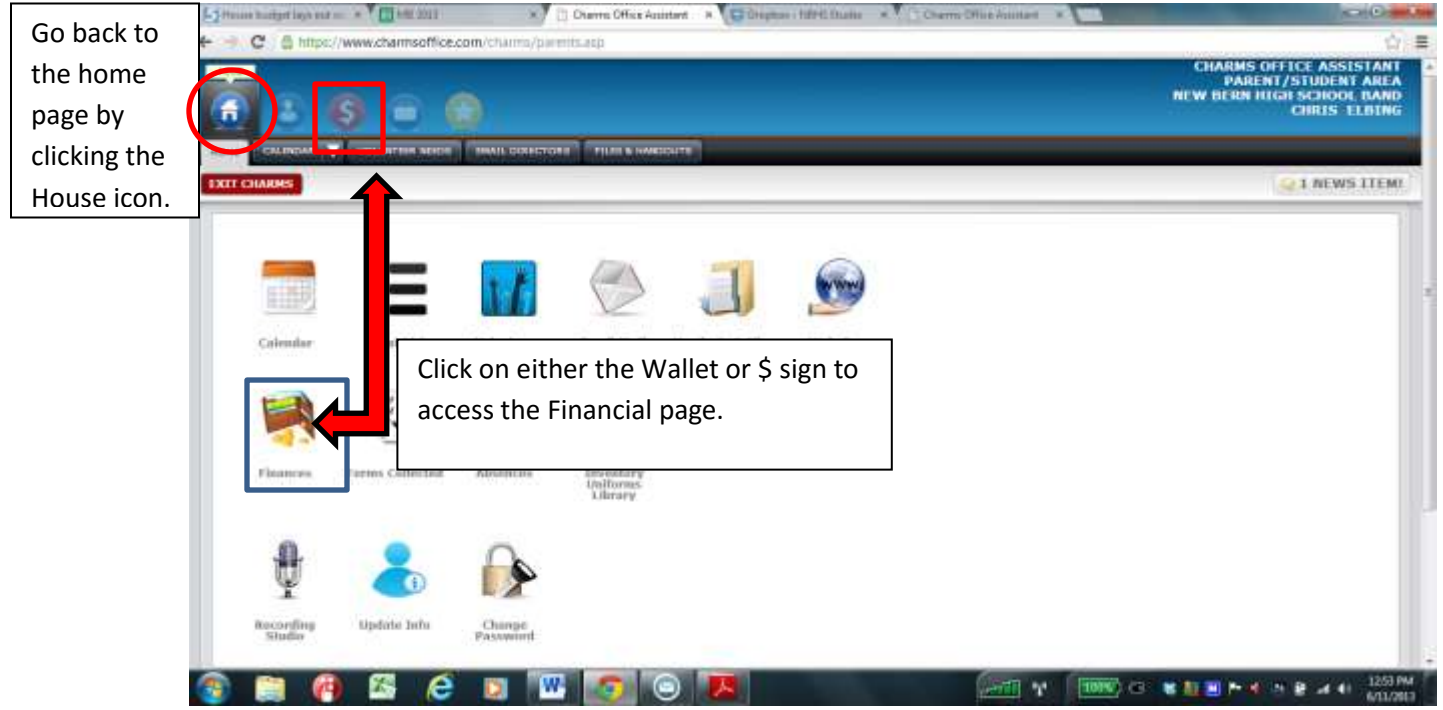

### <span id="page-5-0"></span>**7.) Reading the Financial Statement Page**

#### <span id="page-5-1"></span>**Definitions of Financial Statement Page Items**

<span id="page-5-2"></span>**A. Balance**: How much is owed

<span id="page-5-3"></span>**B.** Credit: Either a zero balance or extra money credits in an account (positive)

<span id="page-5-4"></span>**C.** Trip Ledger Balance: How much is owed on major trip

<span id="page-5-5"></span>**D.** Fixed Payments Due: The total of the several payments linked together. A fixed payment is when a charge is split into different payment amounts. For example, the \$325 for marching band is split into a Deposit, Camp fess, and 3 monthly payments

<span id="page-5-6"></span>**E**. Fundraising Balance: How much is owed or has been raised for a fundraiser.

If items such as tickets have not been turned in*, a Balance will show up*. If money/tickets have been turned in, *a Credit will show*.

<span id="page-5-7"></span>**F.** Miscellaneous Balance: This can be several items, such as:

- Extra charges from throughout the year (All-District registration, Concert Uniforms, shoes, extra gloves, etc.)
- Unpaid band fees from the previous year
- Scholarships or Credits (such as sibling discounts)

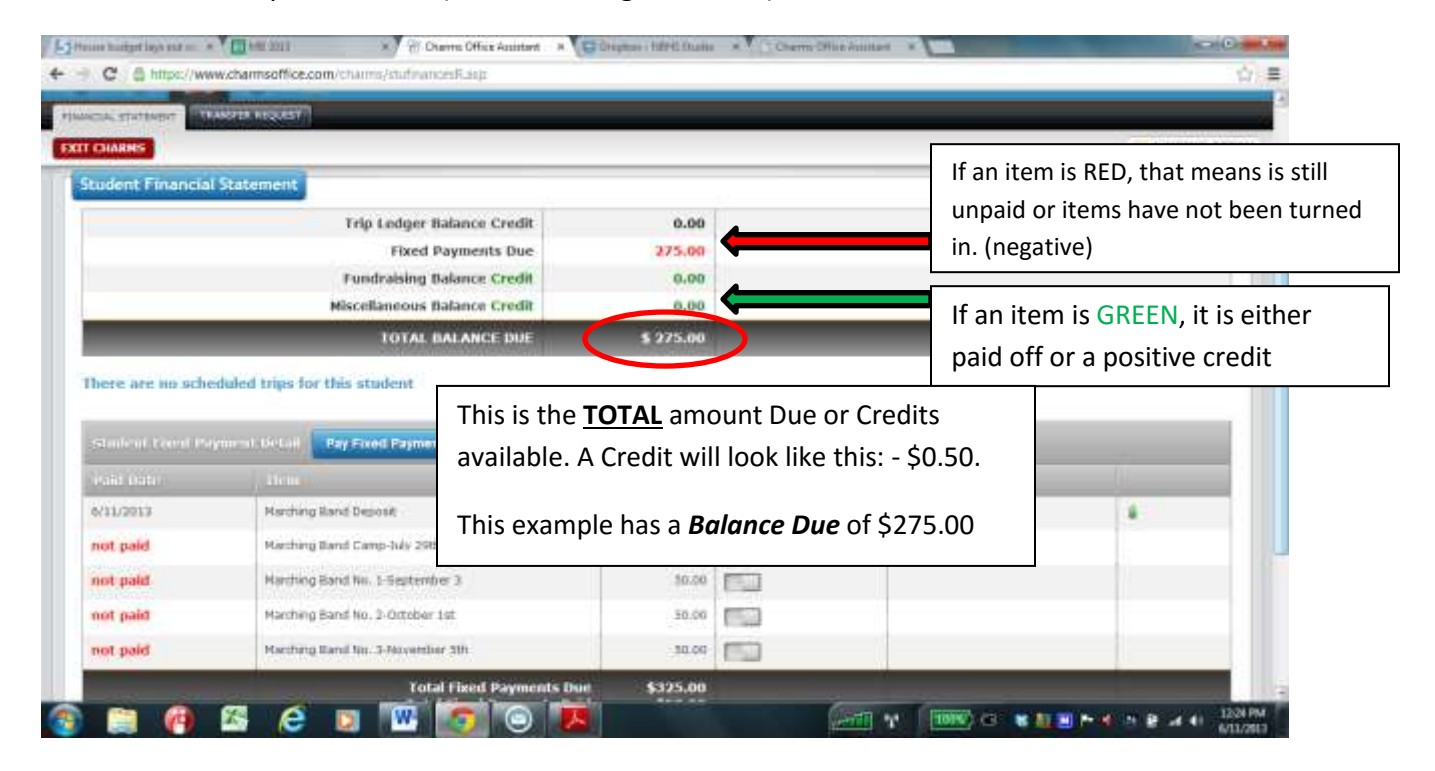

### <span id="page-6-0"></span>**8.) Making Online Fixed Payments**

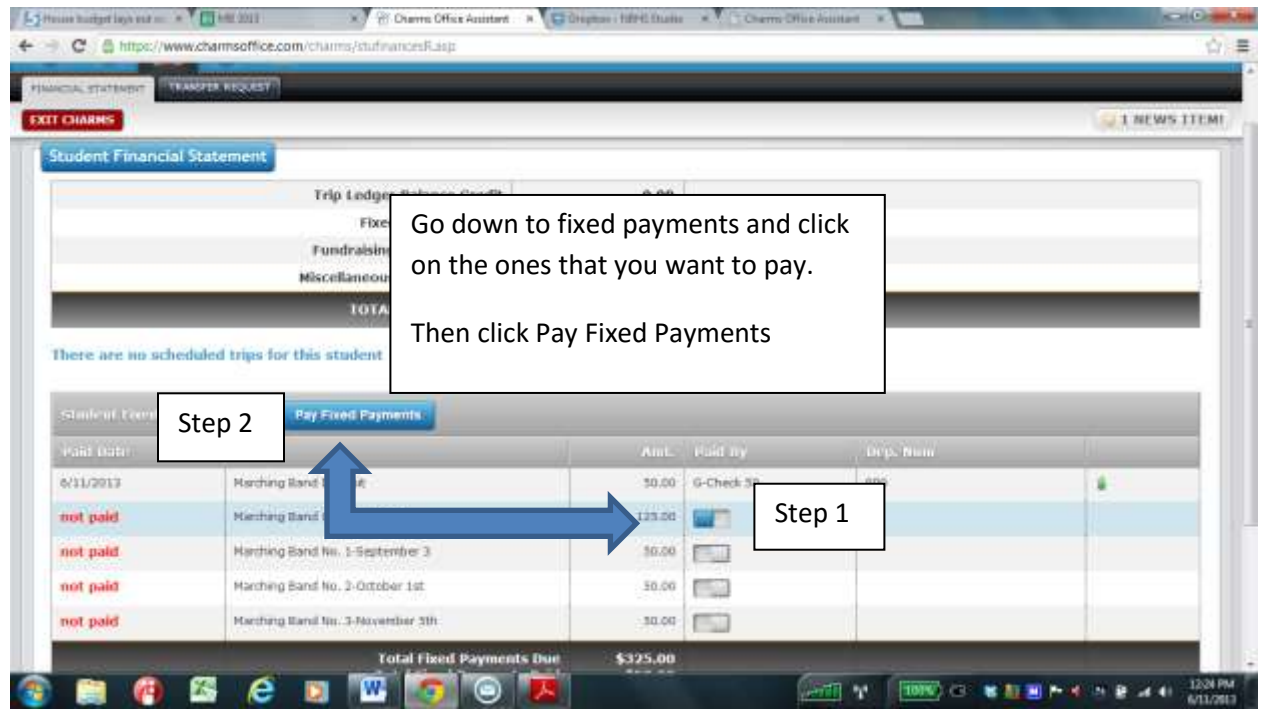

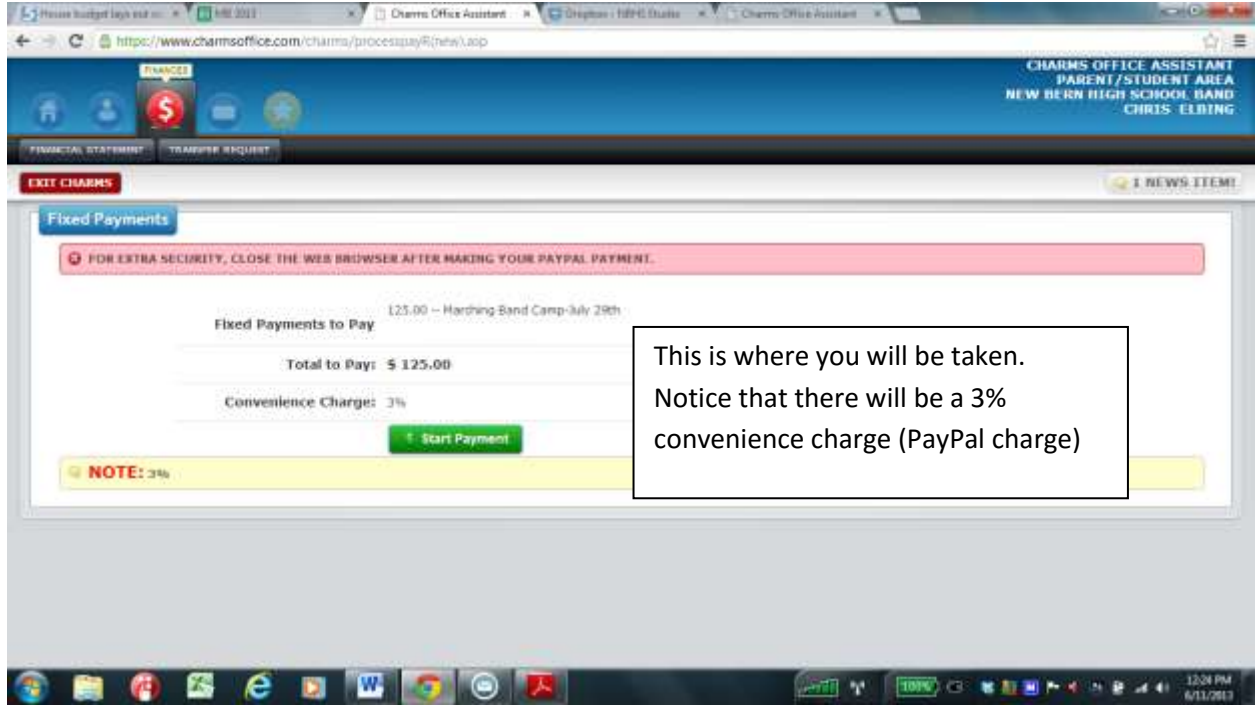

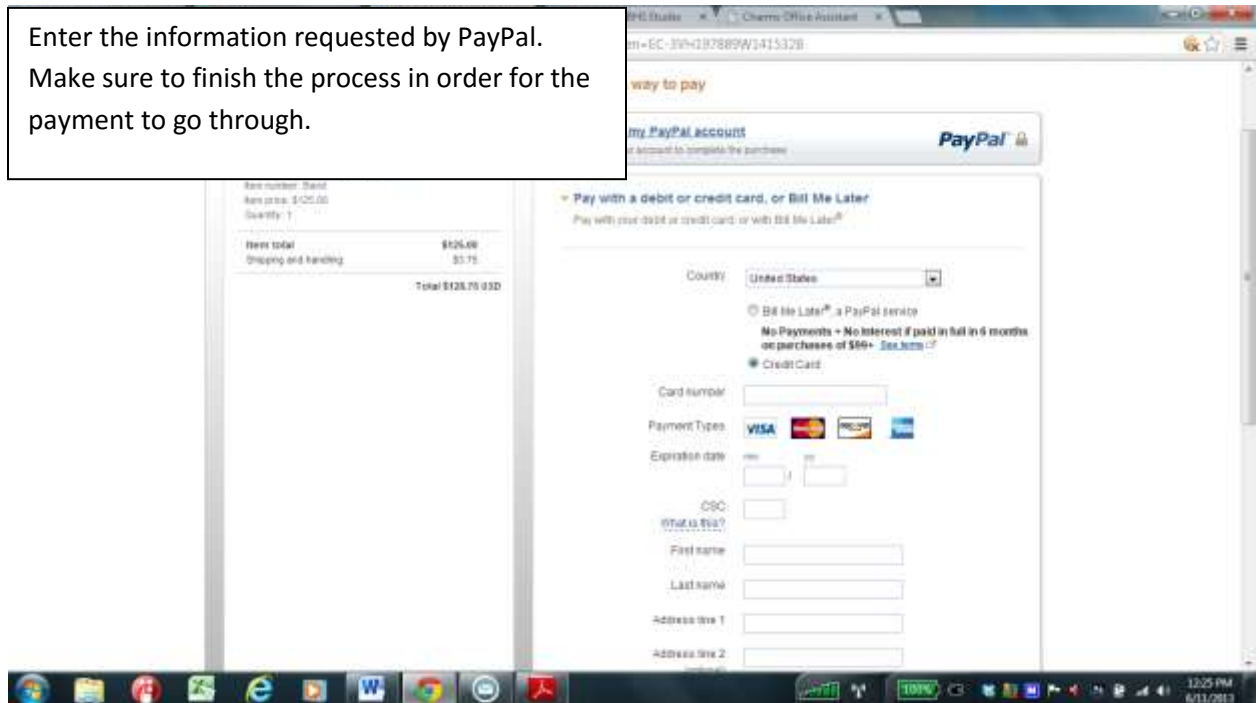

If you need any more help or have questions, please email or call Mr. Elbing.